**المستوى السادس**

# **الدرس 3**

# **[الرسومات التوضيحية](https://ruaad.com/)**

# **وصف الدرس**

**الوحدة 1**

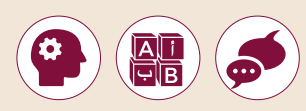

الغرض العام من هذا الدرس هو أن يتعلم الطلبة كيفية تقديم المعلومات باسـتخدام .**Microsoft Word** ي ف الرسـومات واألشـكال التوضيحيـة �

# **ما سيتعلمه الطالب**

- ֠֕ > إدراج الرسـم التوضيحي SmartArt المناسب بنـاءً على نـوع المعلومـات المطلـوب عرضها.
	- > إدراج النماذج ثلاثية الأبعاد والأشكال والأيقونات.

## **نتاجات التعلم**

 عرض معلوماتك في معالج النصوص بوضوح.

## **المصطلحات**

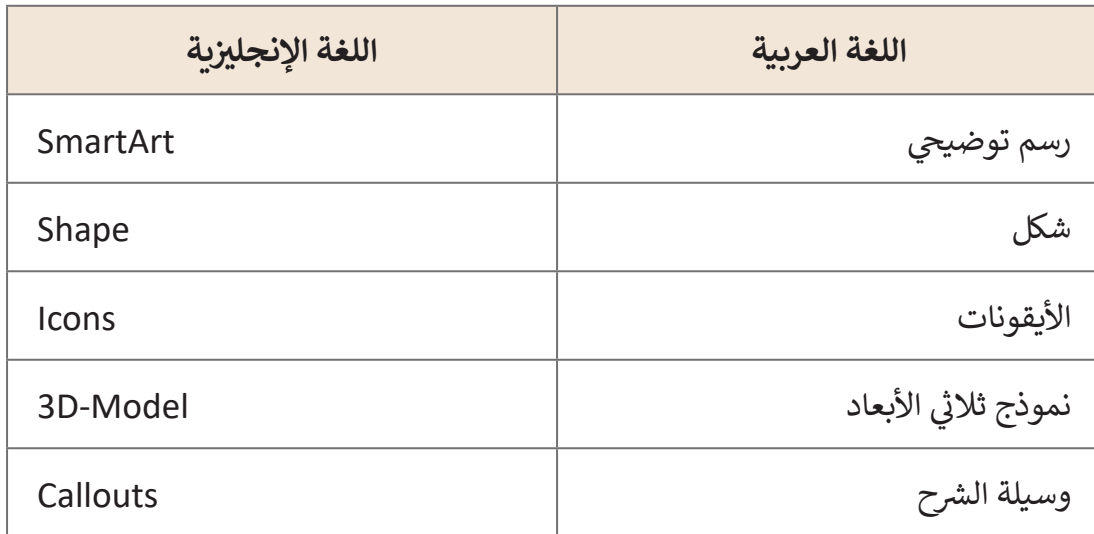

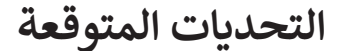

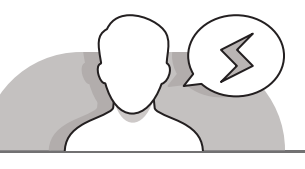

- .<br>يُستخدم التنقيل تسلسل متواصل المدة مراحل أو مهام أ<br>الأمدات الـ الأمد بالأمد بالطلاب مدة الـ 1.1  $\mathbb{E} \left[ \mathbb{E} \right] \in \mathbb{E}$ .<br>أستخدم الإالهار معلوه<br>القرير عن هيكل التقيم .<br>أستخدم للمقارنة أو لمرض الملاقة بين فكرزين<br>إمطال: خطة عمل لتحقيق هدف) \$ .<br>أستخدم لإتلهاز الملاقة بين الجزء والكل.<br>(مقال: عرض الأبرزاء المختلفة للسيارة وعلاقتها بم
- قـد يواجـه الطلبـة صعوبـات فـي اختيـار الرسـم التوضيحـي **SmartArt** الصحيـح لتقديـم المعلومـات التـي يريدونهـا. قـد يجـدون صعوبـة فـي التمييـز بيـن األنـواع المختلفـة للرسـومات التوضيحيـة **SmartArt** أو فهـم متـى تكـون الحالـة المناسـبة السـتخدام كل واحـد منهـا. قـم باسـتخدام كتـاب الطالـب كدليـل لبـدء مناقشـة حـول األنـواع المختلفـة للرسـومات التوضيحيـة **SmartArt** واسـتخدم أمثلـة مـن أجـل مسـاعدة الطلبـة علـى فهـم كيفيـة اسـتخدام كل رسـم توضيحـي.
- ً> قـد يواجـه الطلبـة أيضًـا صعوبات في تحرير الرسـومات التوضيحية SmartArt المضافـة. تتمثـل إحـدى طـرق تحريـر النـص الـذي يظهـر فـي الرسـم التوضيحـي **SmartArt** فـي ضغـط [النـص الموجـود داخـل الرسـم. أثنـاء القيـام بذلـك، مـن الممكـن أن يقـوم الطلبـة بحـذف جـزء](https://ruaad.com/)  ِّمن شكل الرسم عن طريق الخطأ. وضِّح لهم أن أسهل طريقة لتحرير النص داخل الرسم التوضيحـي **SmartArt** هـي عـن طريـق الكتابـة فـي لوحـة النـص علـى يسـار الشاشـة.

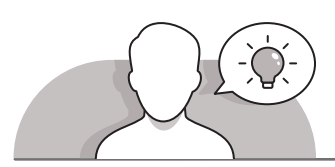

#### **التمهيد**

قم بتقديم هدف الدرس لتحفيز اهتمام الطلبة لإدراج رسومات توضيحية، أشكال ي المسـتندات. ف وأيقونـات لتقديـم المعلومـات �

ناقـش الطلبـة إذا كان مـن الممتـع بالنسـبة لهـم قـراءة مسـتند بنـص عـادي أو برسـوم تو ضيحيـة .

> يمكنك المتابعة بطرح بعض الأسئلة مثل:

- مـا هـو نـوع الرسـم التوضيحـي الـذي ترغـب باسـتخدامه لتقديـم دورة المـاء أو شـجرة عائليـة؟
- هـل يمكنك التفكير بالأشكال ثلاثية الأبعـاد أو الأيقونـات التي ترغب بإدراجها في مسـتندك؟

**1 الوحدة**

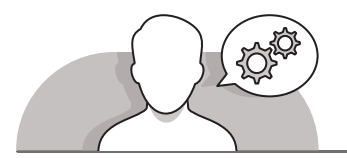

# **التلميحات الخاصة بالتنفيذ**

- عنـد مناقشـة الرسـومات التوضيحيـة **SmartArt**، أوضـح للطلبـة أنـه يتعيـن عليهـم اسـتخدامها بحكمـة وعـدم مـلء المسـتند بالعديـد مـن هـذه الرسـومات. مـن خـال اسـتخدام جـدول كتـاب الطالـب حـول األنـواع المختلفـة للرسـومات التوضيحيـة **SmartArt**، ناقـش ًمعهم في أية حالـة يمكنهم اسـتخدام كل رسـم. اسـتنادًا إلى الأمثلـة المسـتخدمة في كتـاب الطالـب، يمكنـك أن تطلـب مـن الطلبـة التفكيـر فـي أمثلـة خاصـة بهـم حـول كل نـوع مـن أنـواع الرسـومات.
- ֧<u>֓</u> > أثناء إضافـة الأشكال إلى المسـتند، ذكـر الطلبـة باسـتخدام الأشكال المناسـبة وذات الصلـة فقـط. كمـا هـو الحـال مـع الصـور والرسـومات التوضيحيـة **SmartArt**، يجـب أن تخـدم ًالأشكال غرضًا معينًا مما يسهل قراءة المعلومات الموجودة في المستند. ً
- ً> اشـرح للطلبة السـبب الذي يجعـل الأيقونـات تلعب دورًا داعمًا للغايـة في المسـتند. حـث ًالطلبـة علـى استكشـاف جميـع األيقونـات المختلفـة المتوفـرة فـي **Word Microsoft**. أظهـر للطلبـة خطـوة بخطـوة أنـه يمكنهم تغيير حجم الألـوان وتغييرهـا ونقل الرمـوز إلى أي مـكان فـي المسـتند. يمكـن اسـتخدام األيقونـات داخـل الجـداول أو بجانـب الفقـرات لمسـاعدة القـارئ علـى فهـم النقطـة الرئيسـة المذكـورة فـي هـذا المقطـع.

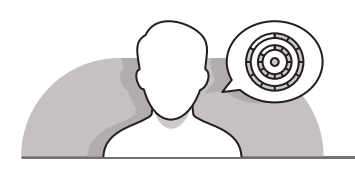

## **اس� <sup>ت</sup> اتيجيات غلق الدرس**

في نهايـة الـدرس تأكـد من تحقيق الطلبة لجميع أهـداف الـدرس وتقييم معرفتهم من خلال أسئلة على سبيل المثال لا الحصر:

 هل تستطيع أن تتذكر:

- ً• كيفية تنسيق النص في مستند بحيث يكون احترافيًا وسهل القراءة.
	- كيفية ضبط جميع الفقرات في وثيقة نصية في وقت واحد.

**ٍ** > ذكّر الطلبة بالمصطلحات الهامة وكرّرها معهم. ِّ

> يمكنك الاستعانة بتدرببات الكتاب ضمن الاستراتيجيات التي ستستخدمها لغلق الدرس.

# **التدريبات المق� <sup>ت</sup> حة لغلق الدرس**

يمكنك استخدام التمرين الخامس ضمن استراتيجية غلق الـدرس بحيث تضمن قـدرة الطلبة على تطبيق المهارات التي ي ي هـذا الـدرس. ف تعلموهـا �

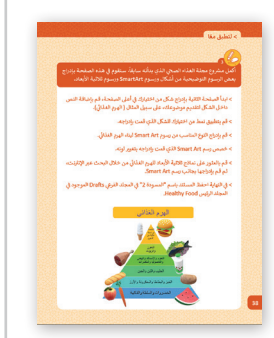

الصف السادس | كتاب الطالب| صفحة 38

**الفروق الفردية**

# **تمارين إضافية للطلبة ذوي التحصيل المرتفع**

- بعد االنتهاء من التمرين الثالث اطلب من الطلبة إدراج فاصل صفحات.
- [اطلـب منهـم إدراج شـكل مـن اختيارهـم فـي أعلـى الصفحـة الجديـدة مـع نـص بداخلـه](https://ruaad.com/)  وتنسـيق الشـكل والنـص المضمـن.
- اطلـب منهـم إدراج "**Process Basic "**مـن SmartArt ووصـف عمليـة تشـكيل الطهـي أو تحضيـر طعامهـم المفضـل وتنسـيقه وحفـظ التغييـرات.

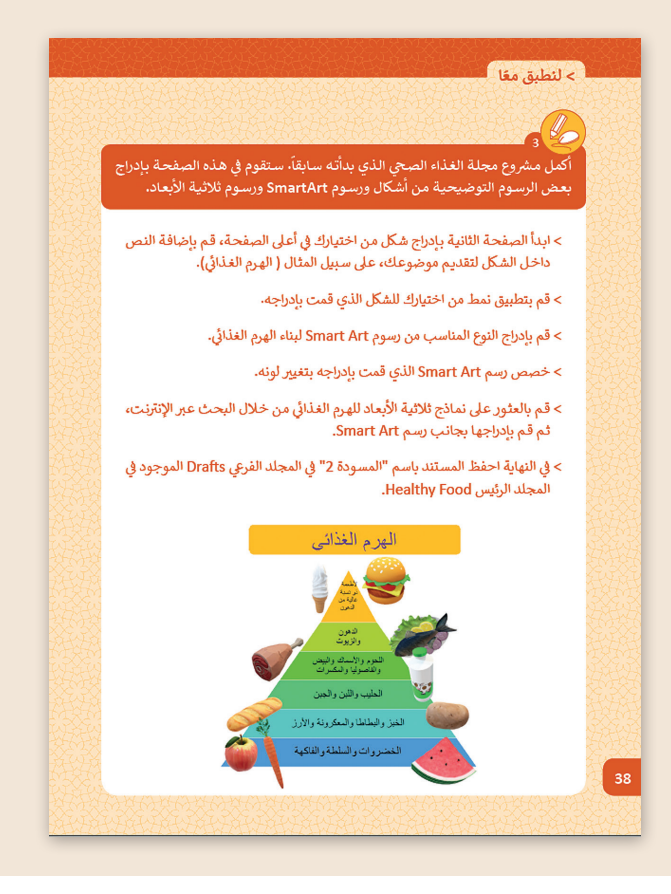

### **اإلجابات النموذجية للتدريبات:**

**1**

**[ن استخدام Art Smart وشكله الصحيح.](https://ruaad.com/) ي صل ب�**

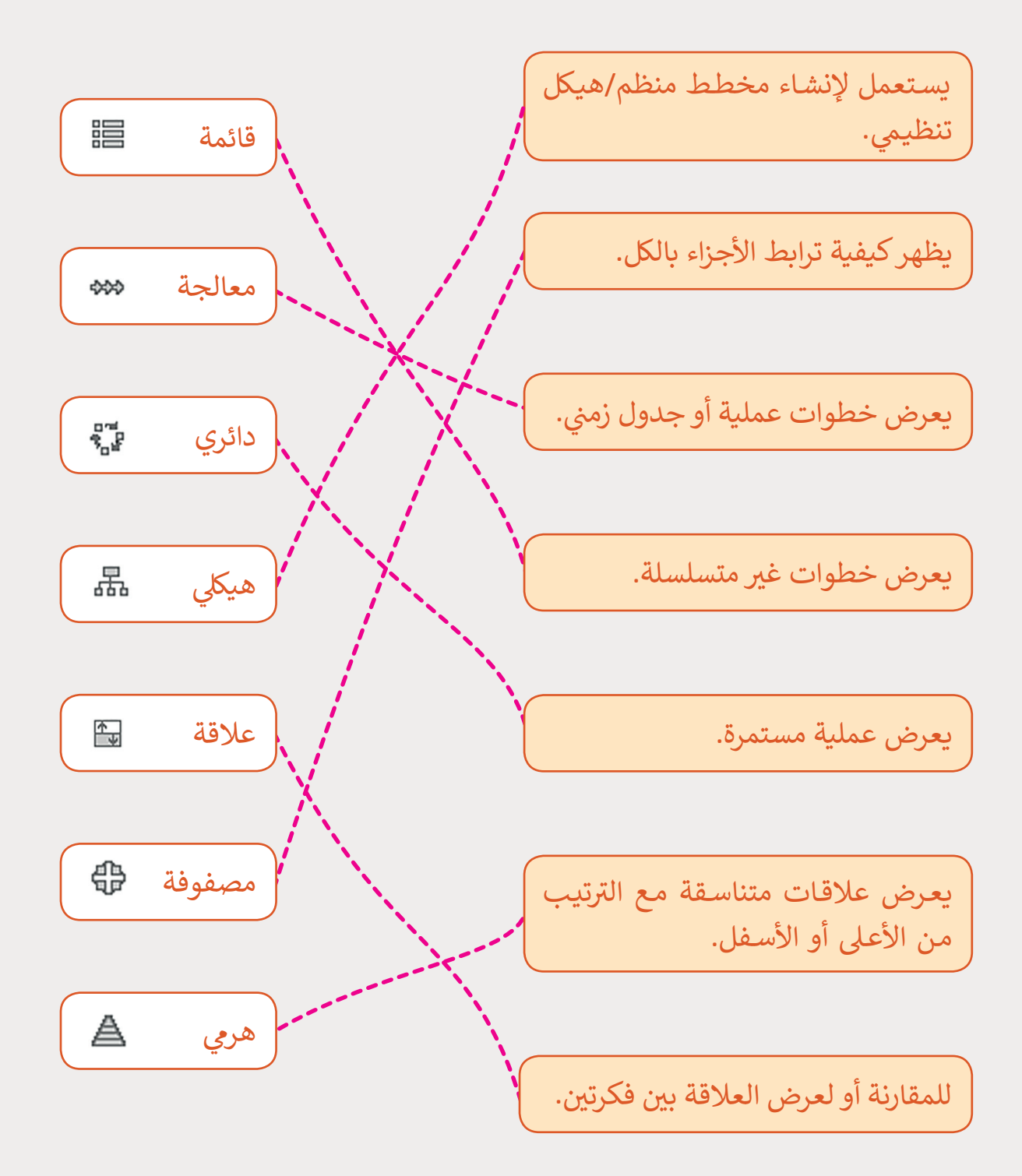

<u>်</u><br>ကြီး **2**

**ي المربـــع اخـر ت نـوع SmartArt [الـذي ستسـتخدمە بوضـع عالمـة �](https://ruaad.com/) ف المناسـب مـن أجـل عـرض:**

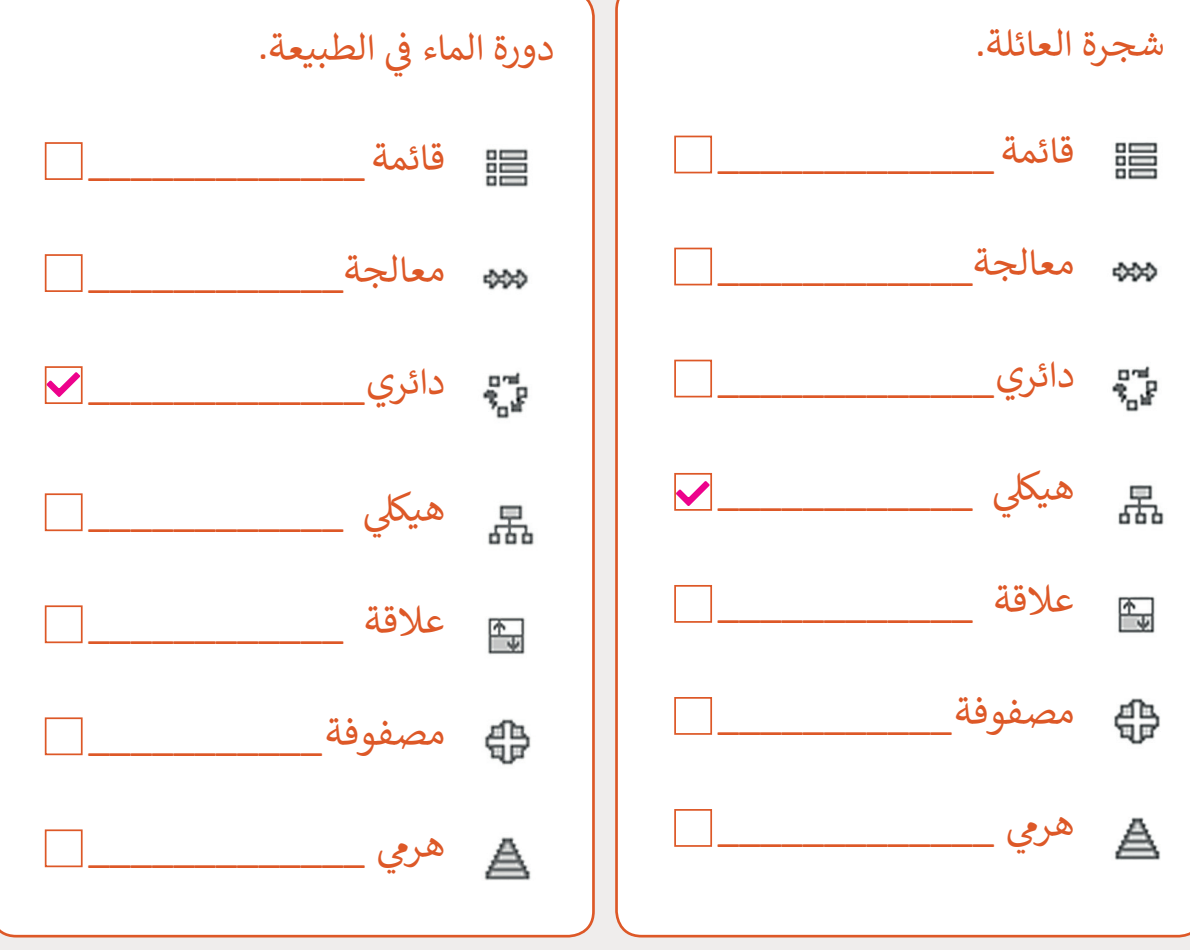

**1 الوحدة 3 2 الوحدة**

> أدرج رسـمًا توضيحيًا SmartArt مناسـبًا لتمثيل خطـوات تصميم المجلـة الـي **ًي الـدرس األول، مـا نـوع الرسـم الـذي سـتختاره؟ درسـتها � ف**

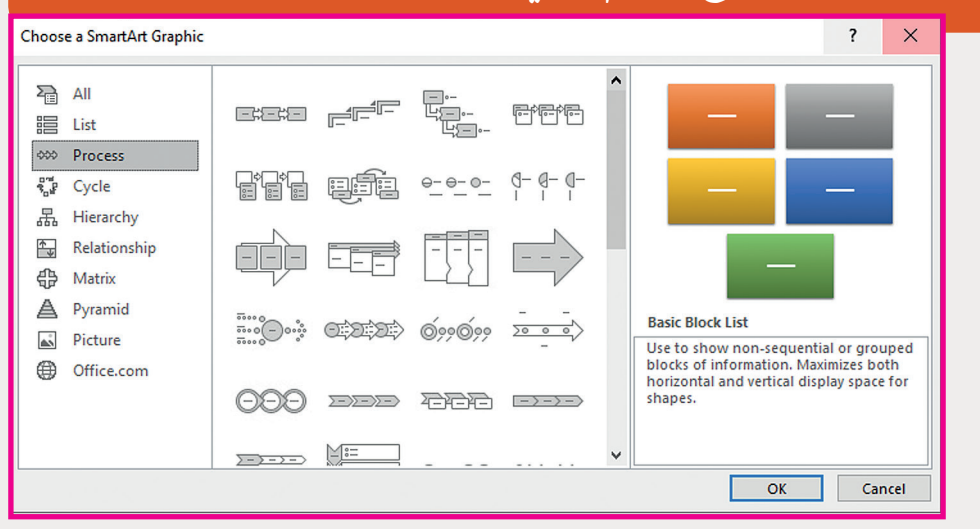

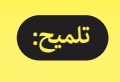

**4**

**تلميح:**

**3**

يجب عىل الطلبة استخدام أحد مخططات العملية كما هو موضح أدناه.

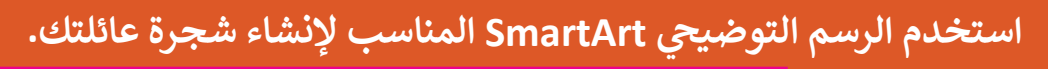

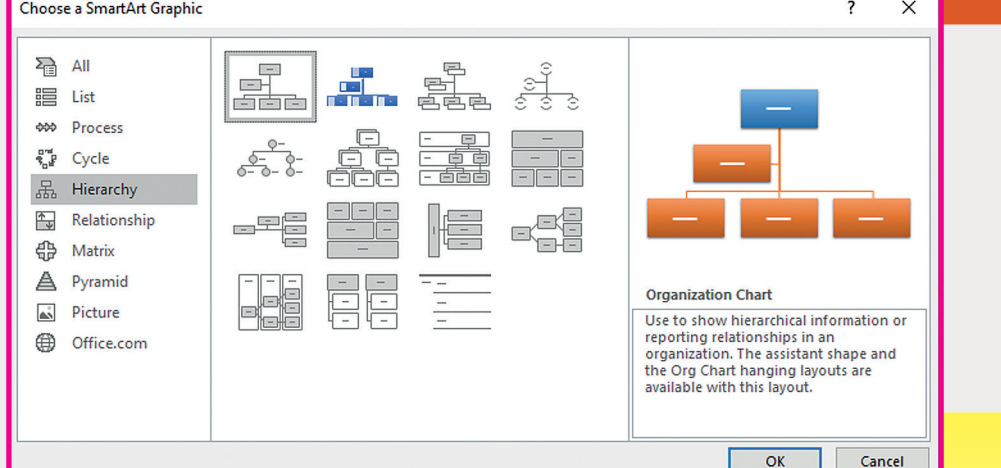

يجب عىل الطلبة استخدام أحد المخططات الهرمية charts Hierarchy خاصة المخططات يبعب حتى حتين استخدام العاصف حالة استخدام الطلبة لنوع مخطط<br>الهيكلية Organisation Charts كما هو موضح أدناه. في حالة استخدام الطلبة لنوع مخطط شمختلف، اسـألهم عـن سـبب اختيارهـم لذلك واشرح سـبب كـون المخططـات الهرميـة مثاليـة لأشجار العائلة حيث يجب تنظيم المعلومات حسب التسلسل الهرمي.

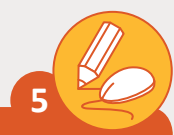

أكمل مشروع مجلة الغذاء الصحي الذي بدأته سابقًا. ستقوم في هذه الصفحة **ف ً ٍ بـإدراج بعـض الرسـوم التوضيحيـة مـن أشـكال ورسـوم SmartArt ورسـومٍ ثالثيـة األبعـاد.**

- <sub>ب</sub> أعلى الصفحة، قم بإضافة النص ء<br>فاء < ابـدأ الصفحـة الثانيـة بـإدراج شـكل مـن اختيـارك � داخل الشكل لتقديم موضوعك، على سبيل المثال ( الهرم الغذائي). ئ
	- < قم بتطبيق نمط من اختيارك للشكل الذي قمت بإدراجه.
	- > قم بإدراج النوع المناسب من رسوم Smart Art لبناء الهرم الغذائي. ئ
	- < خصص رسم Art Smart ي الذي قمت بإدراجه من خالل تغي� لونه.
- > قم بالعثور على نماذج ثلاثية الأبعاد للهرم الغذائي من خلال البحث عبر الإنترنت، ئ ثـم قـم بإدراجهـا بجانـب رسـم Art Smart.
- ي المجلد الفرعي Drafts الموجود .<br>فراند ي النهايـة احفـظ المسـتند باسـم "المسـودة 2" � ر<br>مرة > في <sub>ب</sub> المجلد الرئيس Healthy Food. :<br>ف ڧى

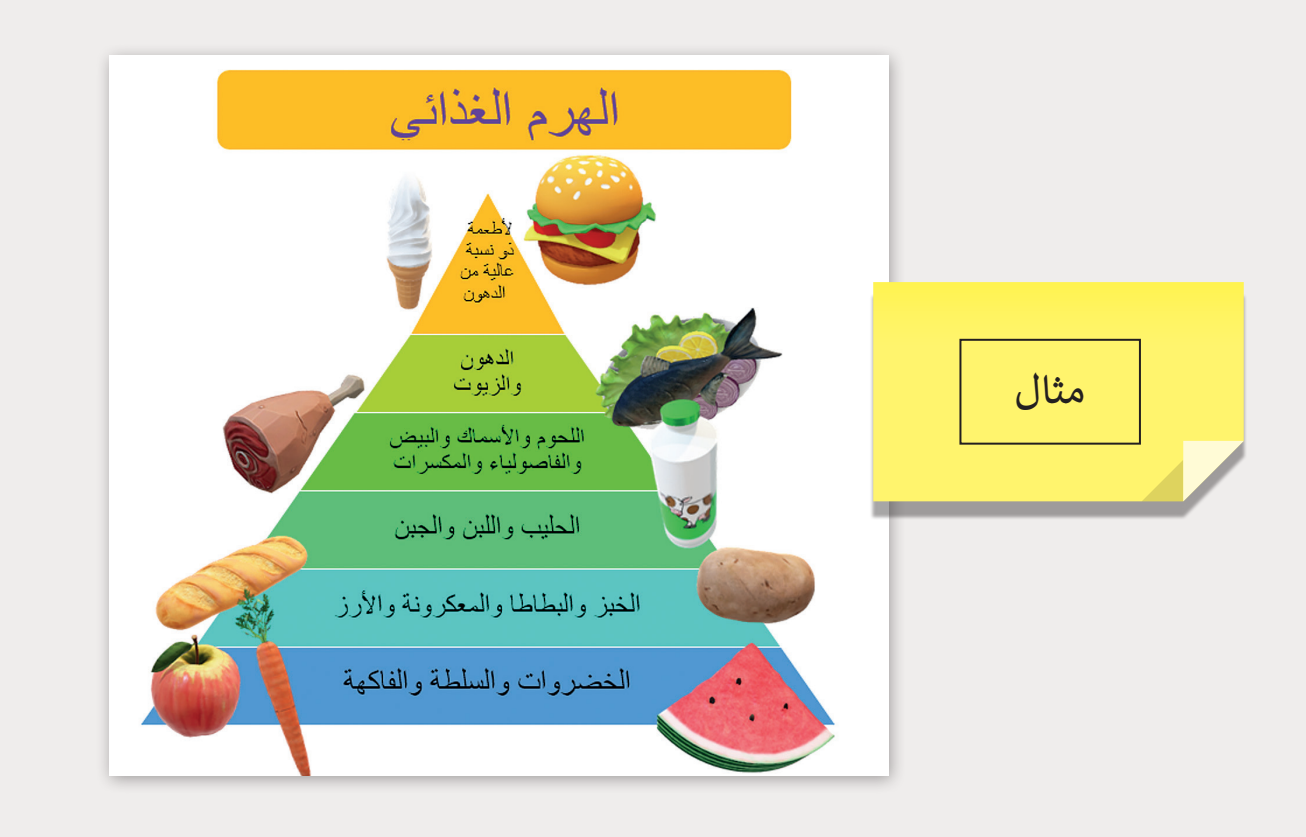